# **WinQVT**

#### A DEC VT220 Terminal Emulator For Microsoft Windows Version 4.5

WinQVT is a DEC VT220/102/52 terminal emulator and communications program which has been created to run under Microsoft Windows as a true 'Windows' application. WinQVT provides exceptionally complete VT emulation, including double-wide and double-high characters, the full 'Special Graphics' character set, smooth scrolling, 132-columns, and user-defined keys.

In addition to terminal emulation, WinQVT offers file transfer facilities using five popular protocols - Kermit, XMODEM, YMODEM, ZMODEM, and CompuServe B-Plus, as well as auto-dial and auto-login capabilities. Since WinQVT is a Windows application, these operations, once started, may be sent to the background, thereby permitting the use of the machine for other tasks.

This document does not constitute full user documentation, but it does tell you what you need to know to use and register WinQVT. For a list of recent changes, see the accompanying RELNOTES file.

#### Hardware Requirements

WinQVT, like most Windows applications, is not practical on anything less than an 8 mHz AT or compatible. In addition, WinQVT requires a VGA, EGA or Hercules Graphics Adapter. Even though Windows will run on a CGA-equipped machine, it is our judgment that the CGA does not provide adequate resolution for this application.

The font file included in this package is intended for use with EGA-type displays (resolution 640x350). Fonts which are optimized for Hercules, VGA, and Super-VGA displays are provided to registered users.

The only keyboard supported by WinQVT is the 101-key 'Enhanced' keyboard. This is the keyboard most frequently found on computers which are powerful enough to run Windows, and it also the one which is best suited to emulate the DEC LK201 keyboard.

If you intend to use the modem-control features of WinQVT, you must have a Hayes or Hayes-compatible modem. The modem must be set up to allow computer control of the DTR signal; consult the modem user's manual for instructions on how to do this.

# Software Requirements

WinQVT version 4.5x requires Windows 3.0 or higher. WinQVT will not run on older versions of Windows.

Files

The files included in this archive are:

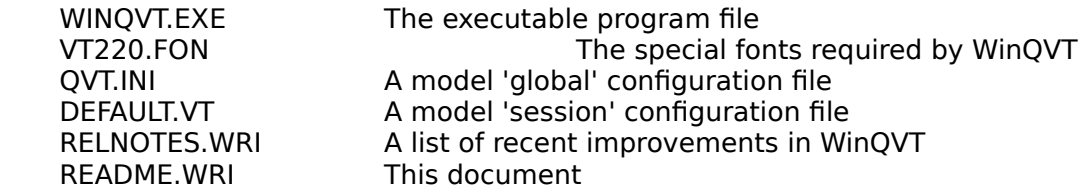

The file 'VT220.FON' should be copied to your \WINDOWS\SYSTEM directory, where it will be together with the rest of the fonts. The 'QVT.INI' file should be copied to the \ WINDOWS directory.

The other files should be kept together in a separate directory (e.g., \WINQVT).

#### Windows 3.0 Program Manager Setup

WinQVT is fully compatible with the Windows Program Manager. You can create a Program Manager icon for the WinQVT executable itself, and also for individual .VT files. This second option allows you to load WinQVT and the desired config file from the Program Manager in a single step.

To enable this capability, you should include the line:

vt=winqvt.exe ^.vt

in the [extensions] section of your WIN.INI file. This will associate all of your .VT files with the WinQVT executable WINQVT.EXE.

You can now create Program Manager icons for WinQVT and for .VT files by going through the usual procedure for creating icons. This is done by first selecting the 'New' option from the Program Manager 'File' menu, then selecting the 'Program Item' option from the subsequent dialog box. To create an icon for a .VT file, simply enter the .VT filename in the space for 'Command' on the 'Program Item Properties' dialog box.

# Notes on Operation

The WinQVT screen contains a standard Windows menu bar across the top of the screen. There are five pull-down menus which are used to operate the program:

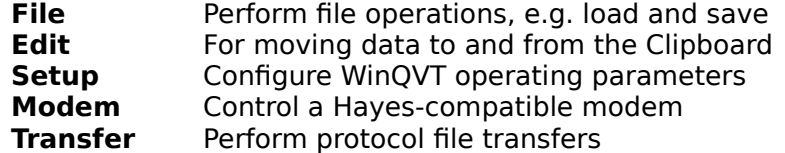

After WinQVT is started, you must perform a config operation in order to begin communications. This may be done in one of two ways: you may invoke the 'Port' option from the 'Setup' menu, or you may load a pre-existing config file (using the 'Open' option from the 'File' menu). A sample config file, 'DEFAULT.VT', is provided with this package.

WinQVT config files are created by the 'Save As' menu option (File menu). They must have the extension '.VT' in order to be recognized by the 'Open' menu option. Note that WinQVT will automatically force the extension to .VT when a configuration is saved.

The file 'QVT.INI' is a 'global' configuration file; it contains settings that will be retained throughout your WinQVT session, regardless of which .VT file is loaded. The contents of this file can be modified only by editing it directly, using the Windows 'Notepad' or similar ASCII text editor.

## Dialing

Phone numbers may be associated with specific host configurations by placing a 'phone=' directive in the .VT file for that host. This number will then come up automatically when the 'Dial' menu is invoked.

WinQVT also supports the use of a modem initialization string. You should store your initialization string as an 'modem init=' directive in the QVT.INI file. A reasonable default initialization string - for Hayes 2400 modems - is included in the supplied copy of QVT.INI. If you modify the default initialization string, MAKE SURE that you do NOT edit out the 'q0' and 'v0' commands. These are CRITICAL to the proper functioning of the WinQVT dialer!

NOTE: if your modem responds to a carriage return as a command terminator (as most modems do), you MUST include a carriage return, notated as ^M, at the end of your initialization string. For example, 'init=at&c1&d2x1^M' would be a valid initialization string for a typical Hayes-compatible modem.

# File Transfer

When performing Kermit file transfers, make sure that you set the parity of the remote Kermit so that it matches WinQVT's parity setting. Otherwise, the transfer will fail.

The version of YMODEM included in WinQVT is a true 'batch' YMODEM implementation. The YMODEM offered by some bulletin boards is really XMODEM-1K; if you have trouble transferring files to or from a BBS using YMODEM, try using WinQVT's XMODEM protocol instead.

In order for the CompuServe B-Plus protocol to work, you must be operating at 8-bits, no parity. This may require that you modify your CompuServe user profile (with the 'GO TERMINAL' command). The best way to perform a B-Plus transfer is to enable the B-Plus protocol (using the 'Transfer' menu) just before selecting 'B Plus' from CompuServe's protocol menu.

After a file transfer has been started, you can use the mouse to switch to another Windows application while the transfer is proceeding. Note that this must be a true Windows application; switching to a 'standard' application will cause the file transfer to time out.

NOTE: WinQVT is quite careful to allow messages for other applications to be processed during file transfers. If there are many such messages, there may be a noticable impact on the speed of the file transfer. We recommend that you terminate applications which generate a continuous stream of messages before beginning a WinQVT file transfer.

# Keyboard Mapping

The version of WinQVT provided here is intended for use on computers with the 101 key 'Enhanced' keyboard. As of version 3.82, WinQVT provides the preferred mapping of the four 'PF' keys, across the top of the numeric keypad (See the Release Notes for more on key mapping).

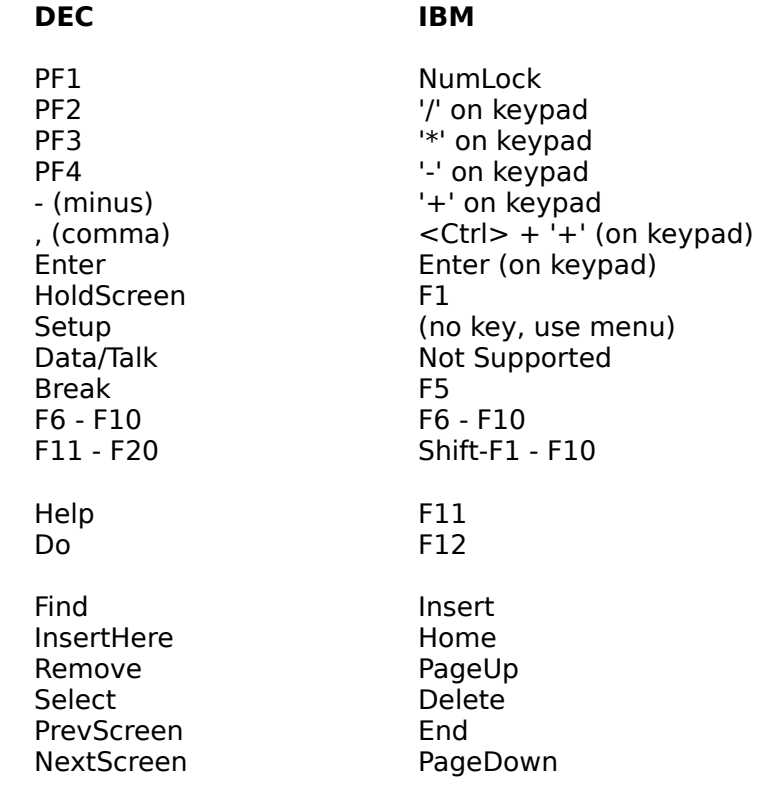

The DEC user-defined keys are accessed by pressing <Ctrl-F6> through <Ctrl-F10> for the first five, and <Ctrl-Shift-F1> through <Ctrl-Shift-F10> for the last ten.

# Fonts

The font file included in this package is designed for use with EGA display adapters. It will work with VGA and Hercules displays, but the character size will be somewhat smaller than the optimum for those displays. Registered users will receive a complete set of fonts for all PC display systems, including VGA, Hercules, and Super-VGA.

# Known Bugs

WinQVT may hang your system if you use the <Alt-Tab> key combination to cycle through your Windows applications. The problem will not occur if you use <Alt-Esc> instead (or the mouse).

## Registration Information

WinQVT is a shareware product. Should you find it useful and suitable for your requirements, we ask that you remit \$50 to:

> QPC Software P.O. Box 226 Penfield, NY 14526

Your registration will entitle you to a copy of the latest version of the program, a complete set of fonts, and a printed user manual. You will also be eligible to receive free upgrades for a period of one year.

## Contacting QPC

You can contact QPC Software electronically on Compuserve. Our account is [76676,1420]. You can send Internet mail to this account using this syntax: 76676.1420@compuserve.com.

## Other Versions of QVT

QPC Software has a family of DEC emulation products for many popular personal computer environments, including MS-DOS, Microsoft Windows, Apple Macintosh, and OS/2 Presentation Manager. Also available are networking versions, both DOS and Windows based, which run in an Ethernet-TCP/IP network environment.

Write to us for our complete product price list.

If you pass on your copy of WinQVT to others, we ask that you include all of the original files from this package.

Thank you for your interest in WinQVT!